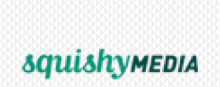

# Nescent Feeding Experiments End-User Database Editing Help Text

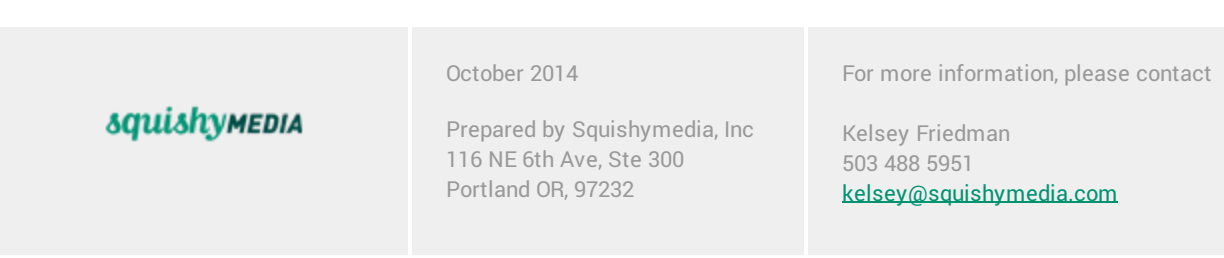

# Updating Field Text in FEED2

Brief instructions for technical users

## What kind of text can be updated?

This document describes how to update labels and help text for most fields. These are displayed in two different ways in FEED2:

● Regular layout: The label is in orange to the left of the field; the help text is displayed below the field.

For example: ("Funding Agency" is the label, "The agency that funded the research" is the help text)

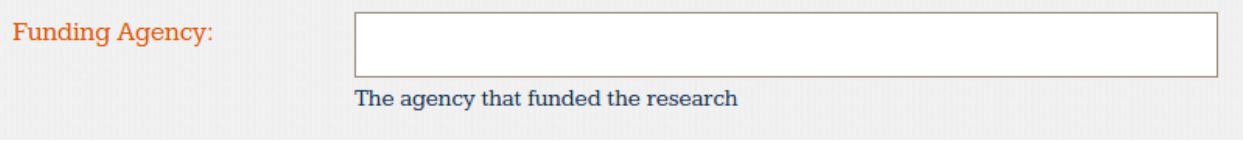

• Tabular layout: The label is displayed in bold in the column header; help text is displayed in a tooltip (with an "i" icon) if specified.

For example: (the "Name" label has a help text; other fields do not)

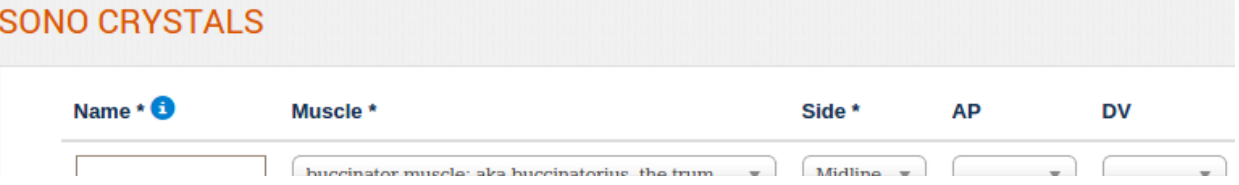

No matter how they are displayed, labels and help texts are edited in the same way.

## Where does the text come from? Which files do I edit?

There are currently two primary files which contain labels and help texts.

- **●** src/feeddb/feed/models.py contains most texts
- **●** src/feeddb/feed/extension/forms.py contains overrides for a few fields; as a side effect, the labels and help texts for these fields are defined here.

As of this writing, these are the only fields which are overridden in **extension/forms.py**:

● "Notes" on strain sensors

● "Sensor Types" on experiments

All other fields use labels and help text from models.py

# How do I make the changes in models.py?

This file contains a block for each entity type (known as "model" in Django) that starts with class <type>. Each block defines the fields for that type, some metadata, and optionally some custom behaviors. For example, the block that begins with **class Experiment** looks like this:

```
class Experiment(FeedBaseModel):
  title = models.CharField(max_length=255)
  bookkeeping = models.CharField("Bookkeeping", max_length=255,blank = True, null=True, help_text =
BOOKKEEPING_HELP_TEXT)
  study = models.ForeignKey(Study)
  subject = models.ForeignKey(Subject)
  start = models.DateField("Start Date", null=True, help_text=DATETIME_HELP_TEXT)
  end = models.DateField("End Date", blank = True, null=True, help_text=DATETIME_HELP_TEXT)
  ...
```
Below the fields are some functions (blocks beginning with "def") and other python code; they can be safely ignored.

Each line consists of three parts:

#### machine\_name = FieldType(field\_arguments)

The **field\_arguments** consist of a label (the first item, unnamed), the help text (named as "help\_text=..."), and other misc details (also named in the list). If the label is omitted, Django will generate a label based on the machine name. If the help text is omitted, no help text will be displayed.

All texts must be enclosed in quotes; either double quotes or single quotes work. If you need to use a quote mark within the text, you can precede it with a backslash.

A couple examples:

● This field will be labeled "Title" and has no help text:

title = models.CharField(max\_length=255)

● This field will be labeled "Experiment Title":

title = models.CharField("Experiment Title", max\_length=255)

● This field will be labeled "Experiment Title" with a help text:

title = models.CharField("Experiment Title", max\_length=255, help\_text="Please provide a descriptive name for your experiment.")

● This field will be labeled "Bookkeeping" and has a help text defined earlier in the file:

bookkeeping = models.CharField("Bookkeeping", max\_length=255,blank = True, null=True, help\_text = BOOKKEEPING\_HELP\_TEXT)

The help text is defined on line 15: BOOKKEEPING\_HELP\_TEXT = 'Enter any text required for lab bookkeeping concerning the Study here'

### How do I get my changes to show up?

In order for changes to any \*.py file to show up on the site, you need to force the server to recompile the python files. If you are deploying with mod\_wsgi on Apache, this means you need to run `touch src/feeddb/wsgi.py`. Alternatively, you can restart the HTTP server service. If you have trouble, consult your local sysadmin for site-specific help with this step.

If you make a syntax error when editing models.py, the site will stop working. You should always make changes like this in a staging or testing environment and use version control. Failing that, keep a backup of the last know working **models.py** so you can restore it if needed.

### What should I not do in models.py?

This document does not describe how to:

- Remove a field
- Add a field
- Change the type of a field
- Make a field required or not required
- Make any other changes to the way a field is stored
- Make any other changes to the way a field is displayed

Each of these tasks requires additional steps not described here.